Notebookcomputer in vogelvlucht Gebruikershandleiding

© Copyright 2009 Hewlett-Packard Development Company, L.P.

Bluetooth is een handelsmerk van de desbetreffende eigenaar en wordt door Hewlett-Packard Company onder licentie gebruikt. Microsoft en Windows zijn in de Verenigde Staten gedeponeerde handelsmerken van Microsoft Corporation. Het SD-logo is een handelsmerk van de desbetreffende eigenaar.

De informatie in deze documentatie kan zonder kennisgeving worden gewijzigd. De enige garanties voor HP producten en diensten staan vermeld in de expliciete garantievoorwaarden bij de betreffende producten en diensten. Aan de informatie in deze handleiding kunnen geen aanvullende rechten worden ontleend. HP aanvaardt geen aansprakelijkheid voor technische fouten, drukfouten of weglatingen in deze publicatie.

Eerste editie, augustus 2009

Artikelnummer van document: 539584-331

#### **Kennisgeving over het product**

In deze handleiding worden de voorzieningen beschreven die op de meeste modellen beschikbaar zijn. Mogelijk zijn niet alle voorzieningen op uw computer beschikbaar.

### **Kennisgeving aangaande de veiligheid**

**WAARSCHUWING!** U kunt het risico van letsel door verbranding of van oververhitting van de computer beperken door de computer niet op schoot te nemen en de ventilatieopeningen van de computer niet te blokkeren. Gebruik de computer alleen op een stevige, vlakke ondergrond. Zorg dat de luchtcirculatie niet wordt geblokkeerd door een voorwerp van hard materiaal (zoals een optionele printer naast de computer) of een voorwerp van zacht materiaal (zoals een kussen, een kleed of kleding). Zorg ook dat de netvoedingsadapter niet in contact komt met de huid of een voorwerp van zacht materiaal wanneer u met de computer werkt. De computer en de netvoedingsadapter voldoen aan de temperatuurlimieten voor oppervlakken die voor de gebruiker toegankelijk zijn, zoals gedefinieerd door de International Standard for Safety of Information Technology Equipment (IEC 60950).

# **Inhoudsopgave**

#### 1 Hardware herkennen

#### 2 Onderdelen

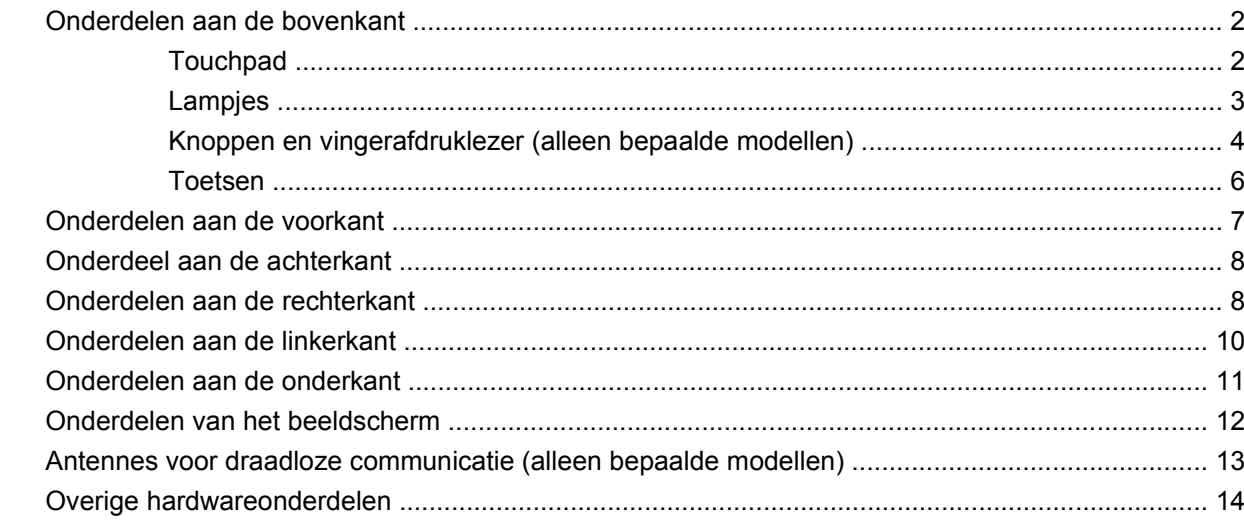

#### 3 Labels

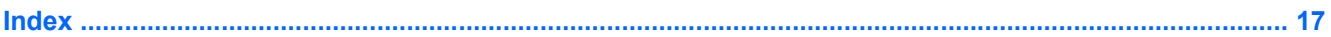

# <span id="page-6-0"></span>**1 Hardware herkennen**

Ga als volgt te werk om een lijst van in de computer geïnstalleerde hardware weer te geven:

▲ Klik op **Start > Configuratiescherm > Systeem en beveiliging**. Klik vervolgens in het veld **Systeem** op **Apparaatbeheer**.

Met Apparaatbeheer kunt u ook hardware toevoegen of apparaatconfiguraties wijzigen.

**OPMERKING:** Windows® bevat de functie Gebruikersaccountbeheer om de beveiliging van uw computer te verbeteren. Mogelijk wordt om uw toestemming of wachtwoord gevraagd bij taken als het installeren van applicaties, het uitvoeren van hulpprogramma's of het wijzigen van Windowsinstellingen. Raadpleeg Help en ondersteuning voor meer informatie.

# <span id="page-7-0"></span>**2 Onderdelen**

### **Onderdelen aan de bovenkant**

### **Touchpad**

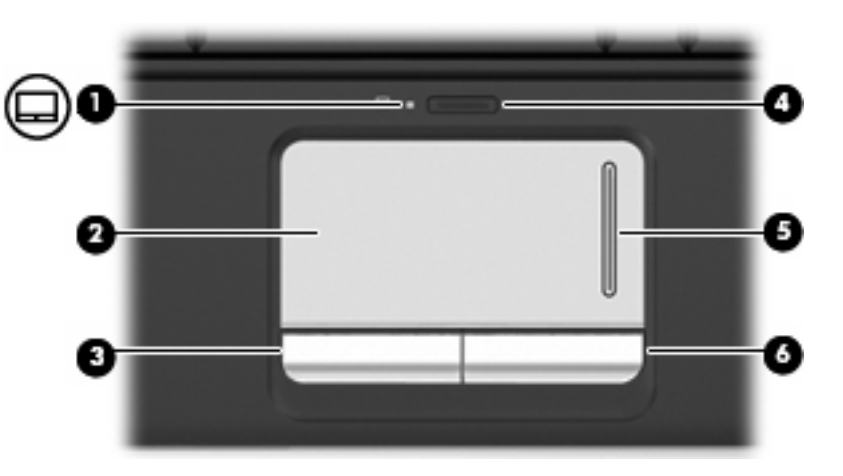

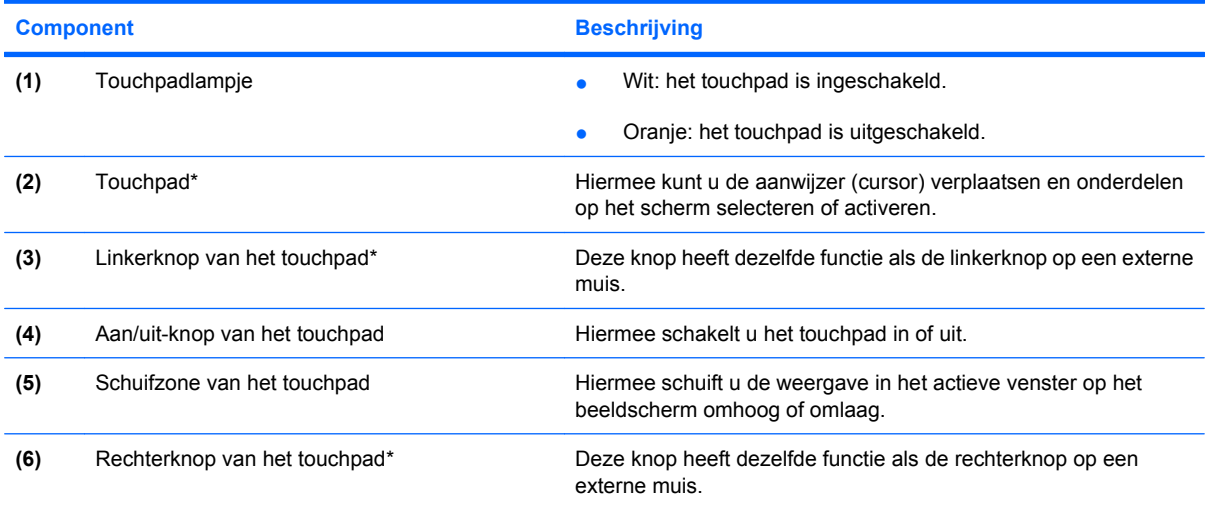

\*In deze tabel worden de fabrieksinstellingen beschreven. Als u de voorkeuren voor cursorbesturing wilt weergeven en wijzigen, selecteert u **Start > Apparaten en printers**. Klik vervolgens met de rechtermuisknop op het apparaat dat uw computer weergeeft en selecteer **Muisinstellingen**.

### <span id="page-8-0"></span>**Lampjes**

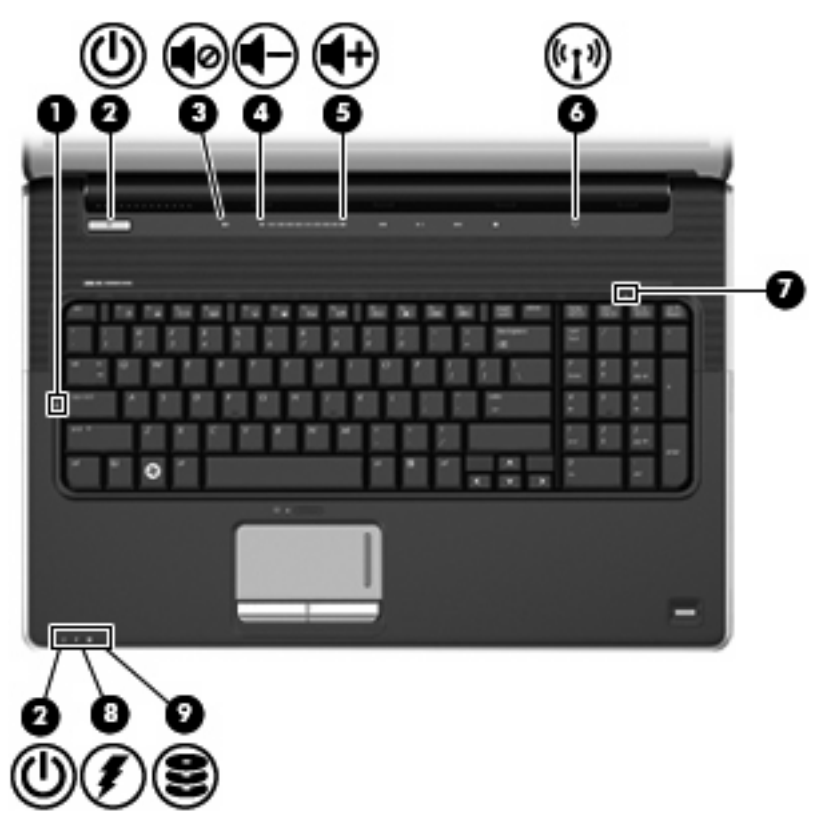

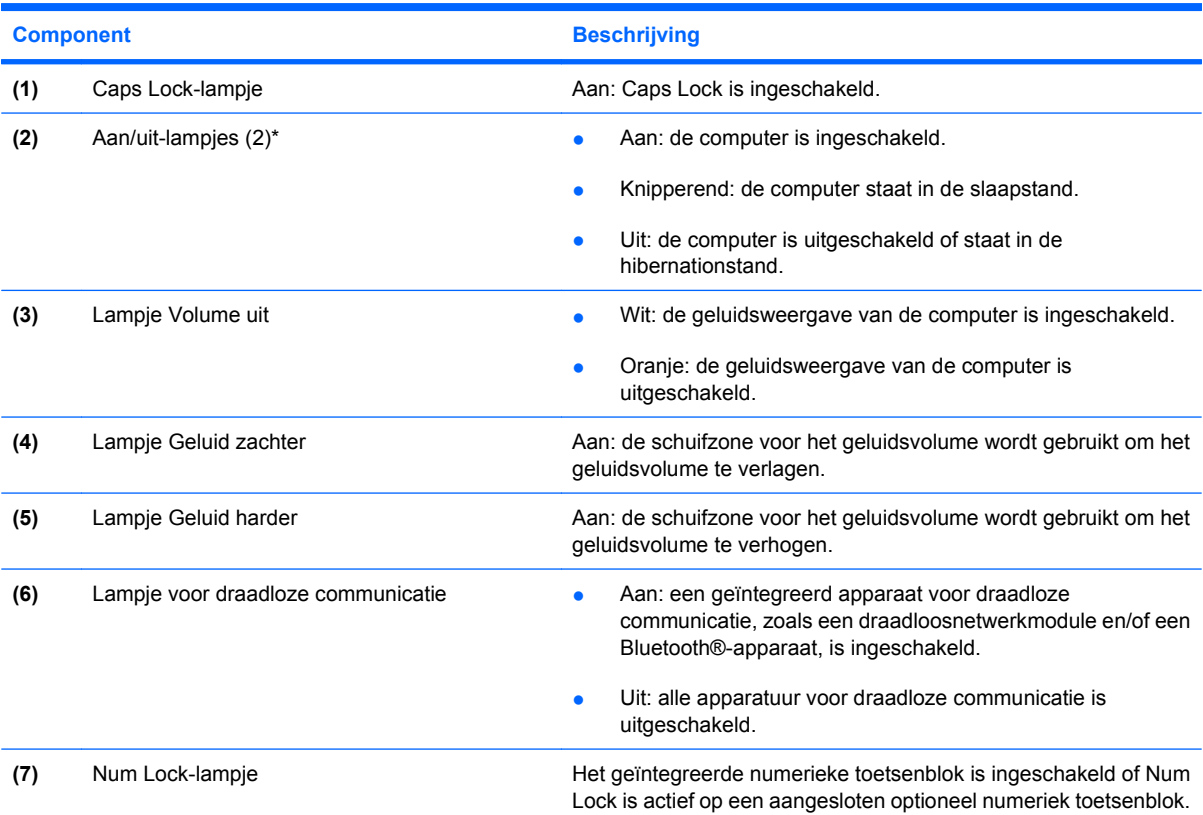

<span id="page-9-0"></span>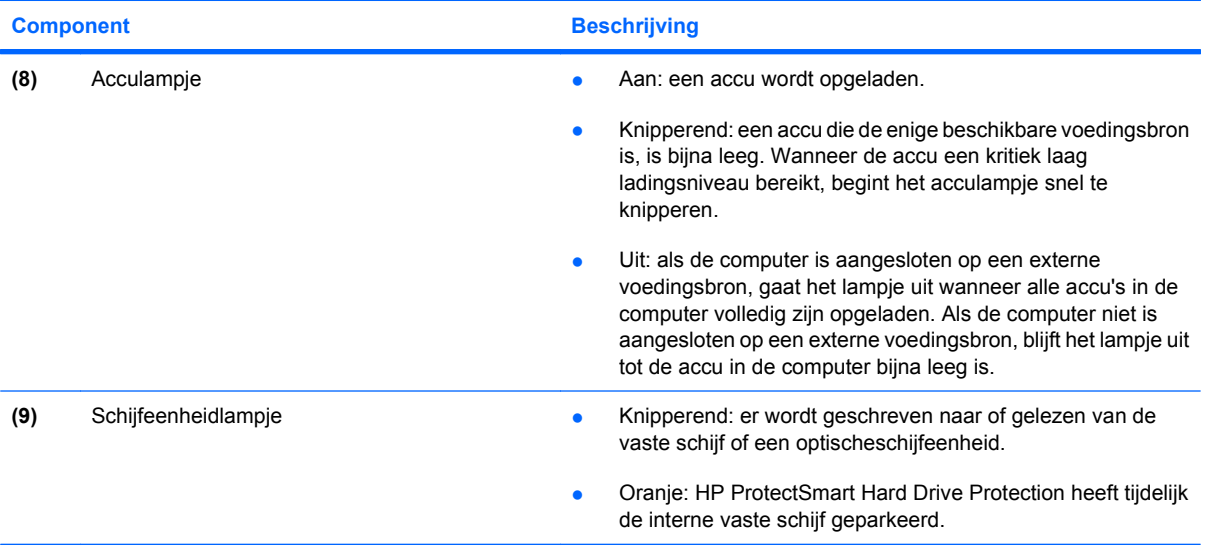

\*De twee aan/uit-lampjes geven dezelfde informatie. Het lampje op de aan/uit-knop is alleen zichtbaar wanneer de computer is geopend. Het aan/uit-lampje aan de voorkant van de computer is altijd zichtbaar, ook wanneer de computer is gesloten.

#### **Knoppen en vingerafdruklezer (alleen bepaalde modellen)**

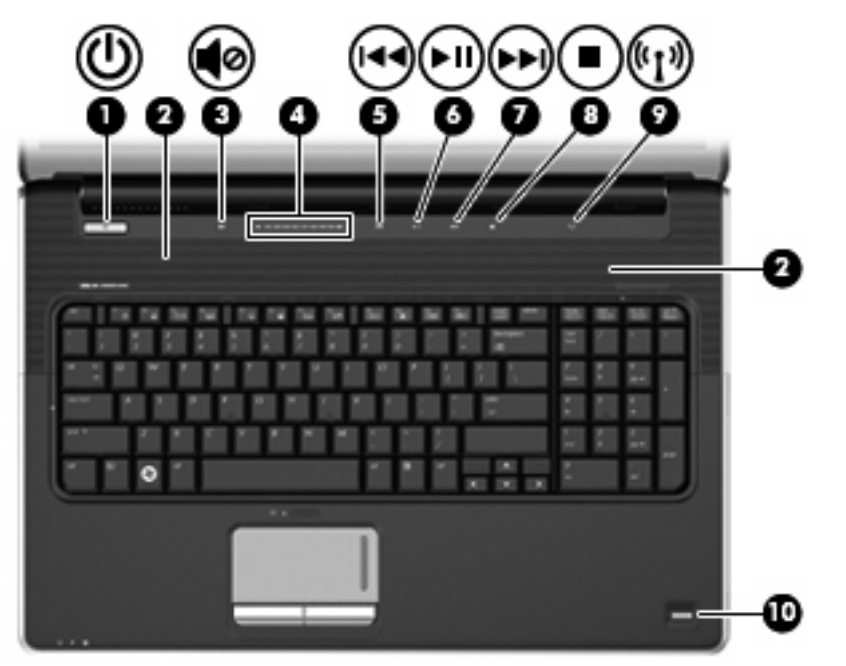

**Component Beschrijving** 

- (1) Aan/uit-knop\* **Als de computer is uitgeschakeld, drukt u op de aan/uit-knop** om de computer in te schakelen.
	- Als de computer is ingeschakeld, drukt u kort op de aan/uitknop om de slaapstand te activeren.

<span id="page-10-0"></span>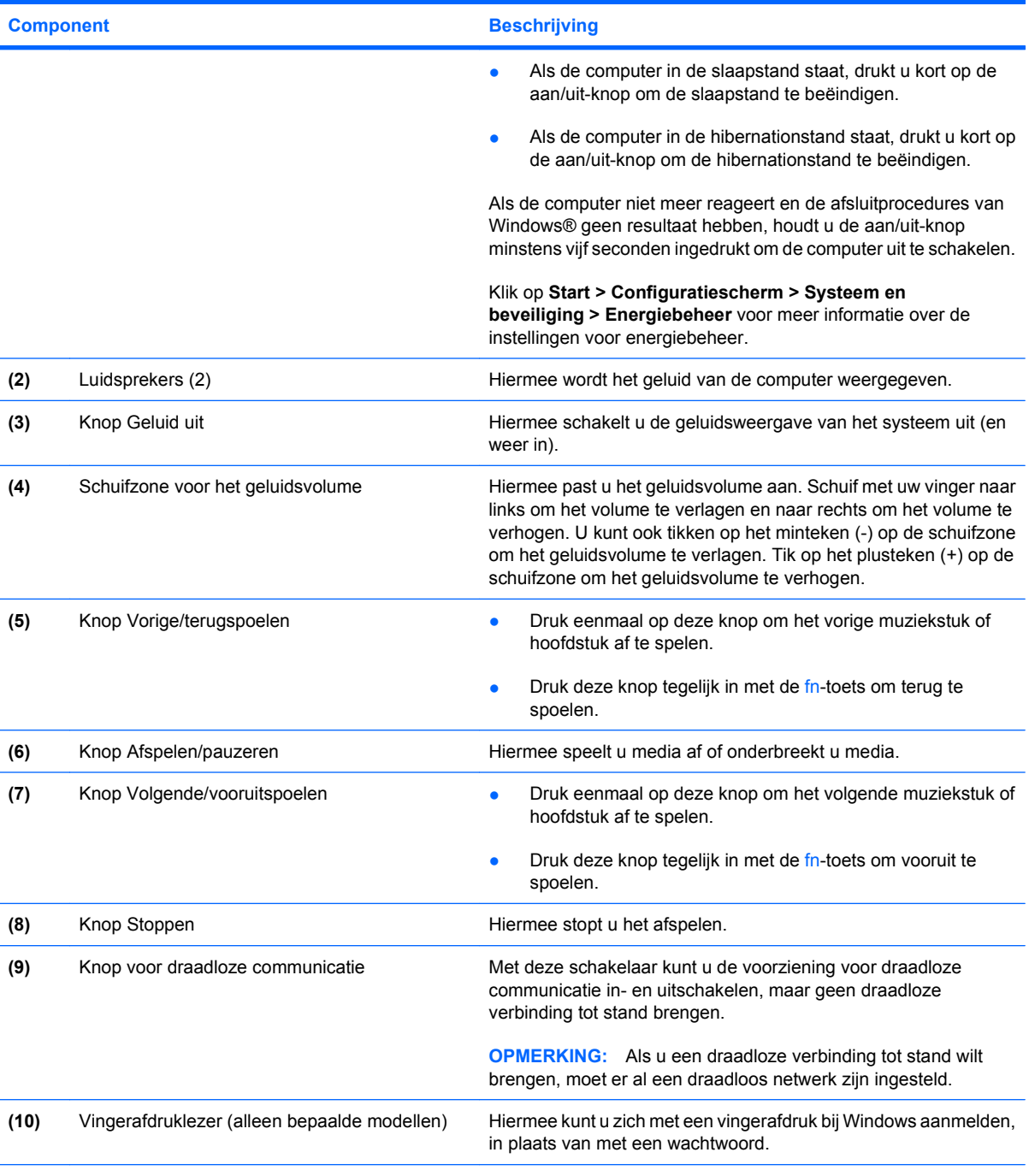

\*In deze tabel worden de fabrieksinstellingen beschreven. Raadpleeg de gebruikershandleidingen in Help en ondersteuning voor informatie over het wijzigen van de fabrieksinstellingen.

#### <span id="page-11-0"></span>**Toetsen**

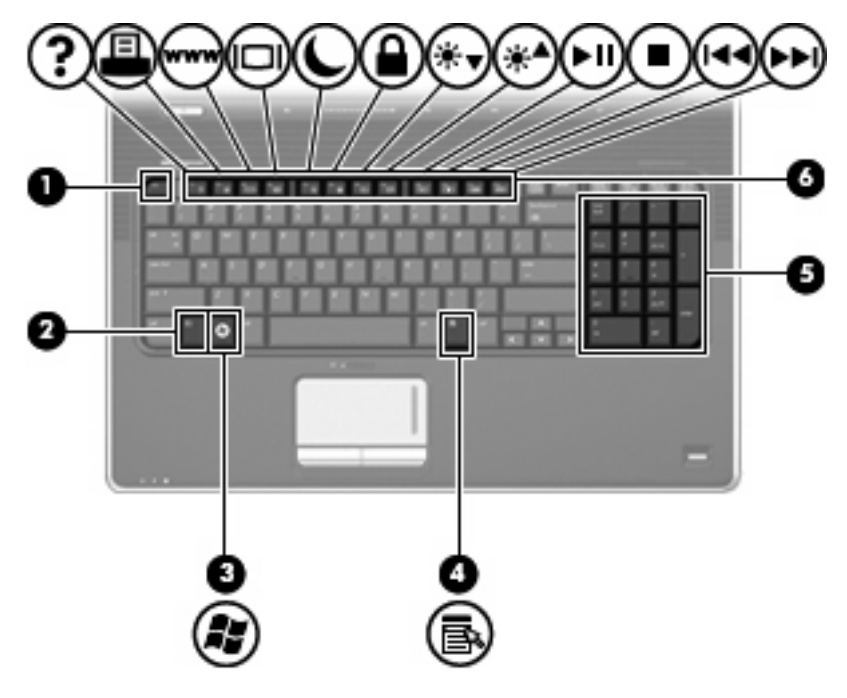

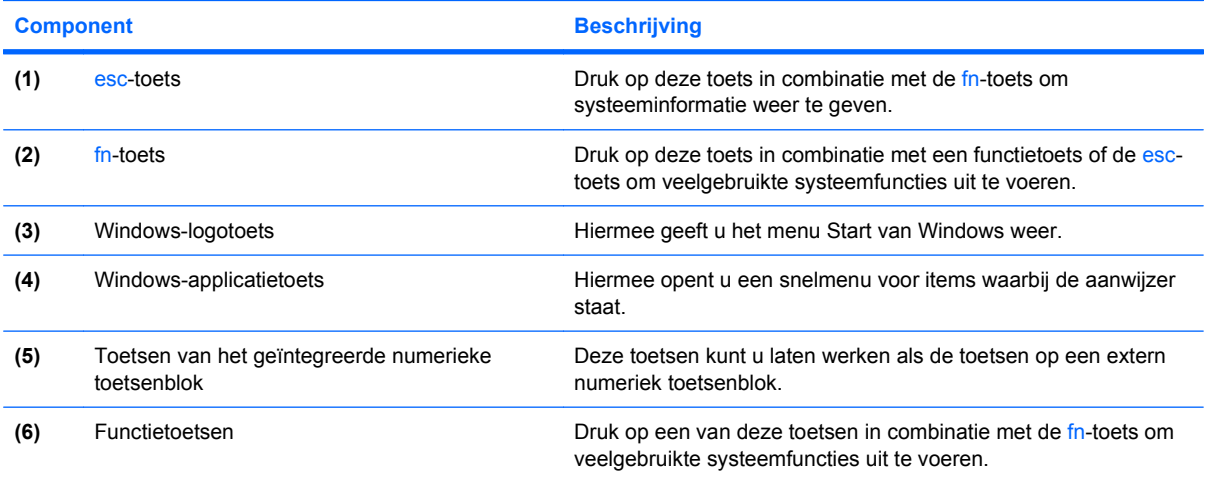

### <span id="page-12-0"></span>**Onderdelen aan de voorkant**

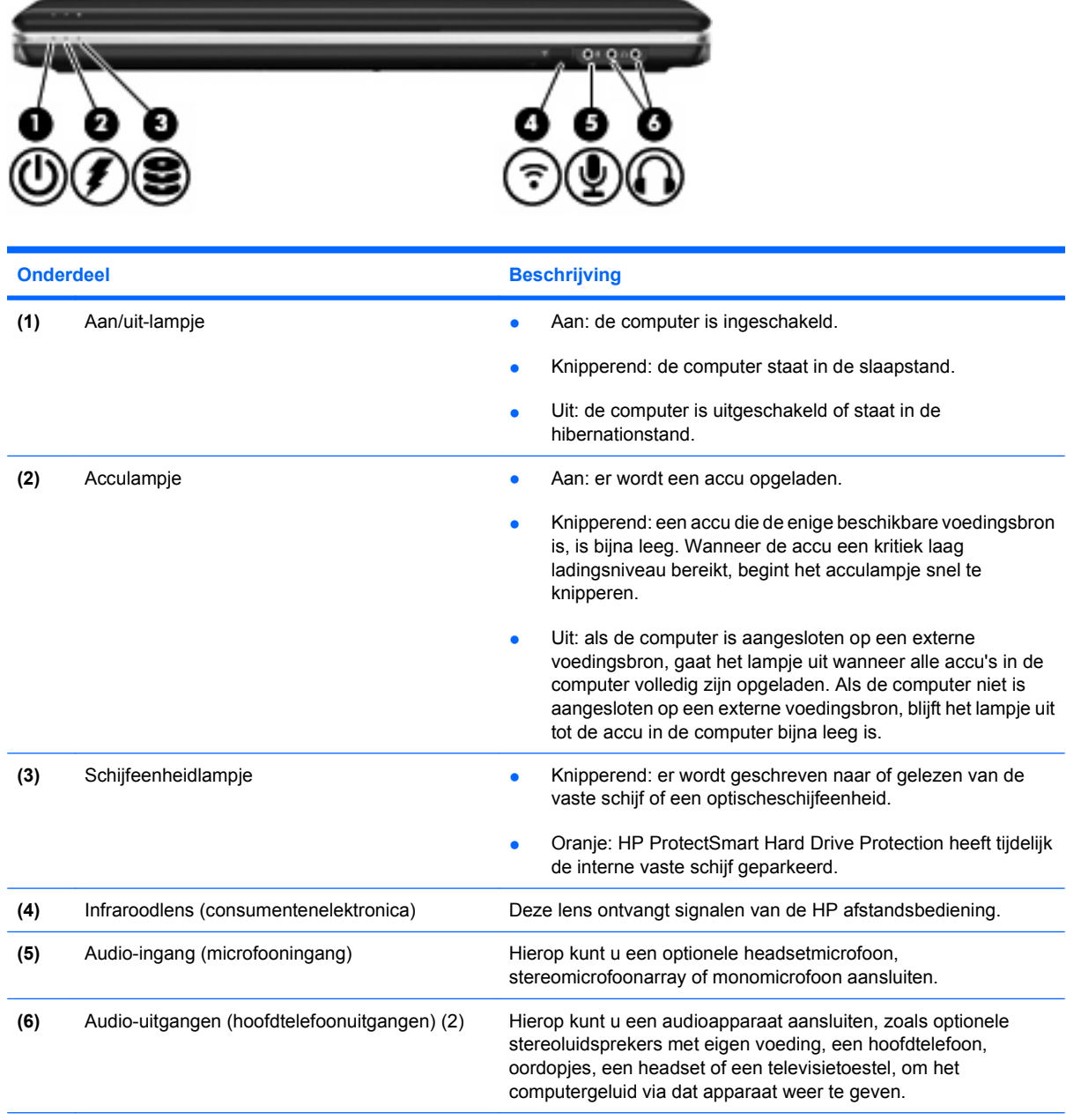

**OPMERKING:** In deze tabel worden de fabrieksinstellingen beschreven. Raadpleeg de gebruikershandleidingen in Help en ondersteuning voor informatie over het wijzigen van de fabrieksinstellingen.

### <span id="page-13-0"></span>**Onderdeel aan de achterkant**

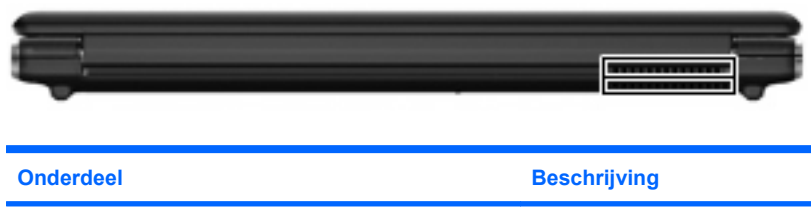

Ventilatieopening Deze opening zorgt voor luchtkoeling van de interne onderdelen.

**OPMERKING:** De ventilator van de computer start automatisch om interne onderdelen te koelen en oververhitting te voorkomen. Het is normaal dat de interne ventilator regelmatig aan en uit gaat wanneer u met de computer werkt.

### **Onderdelen aan de rechterkant**

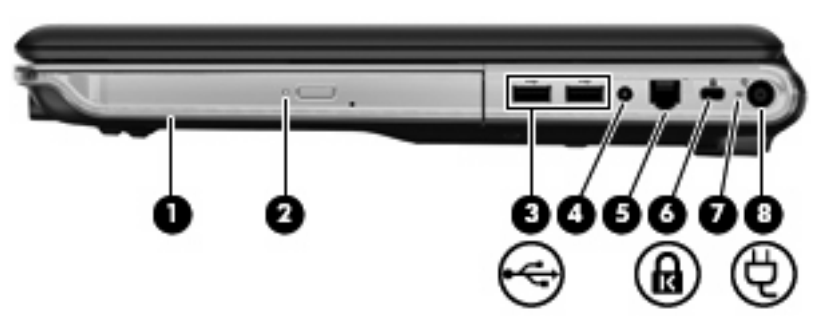

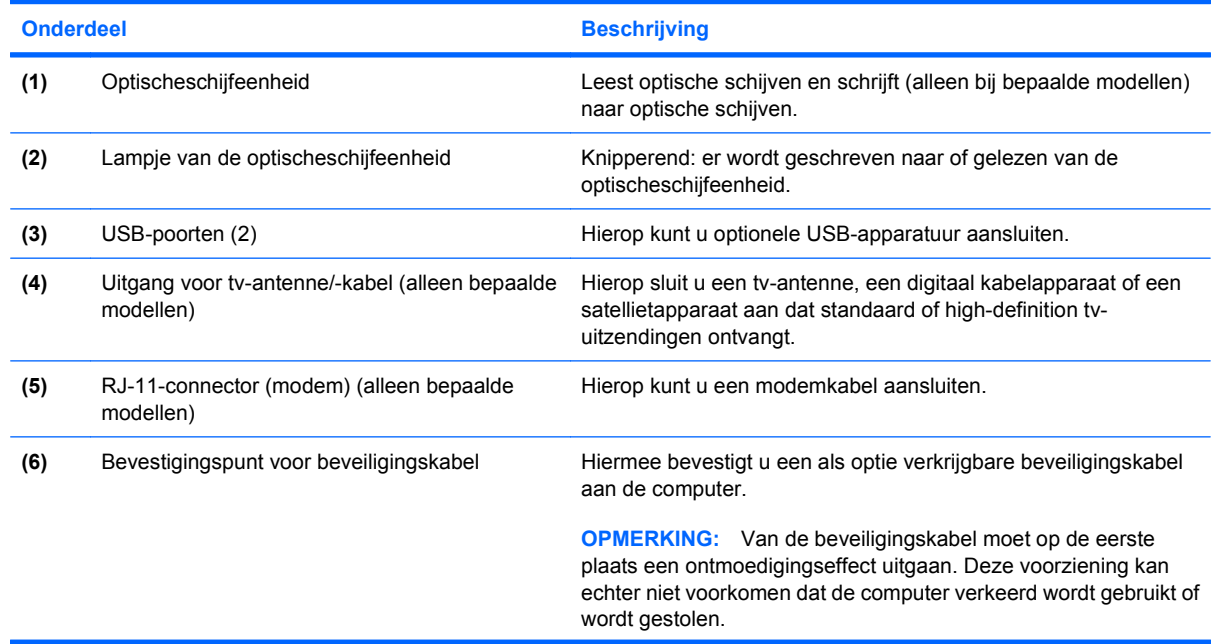

<span id="page-14-0"></span>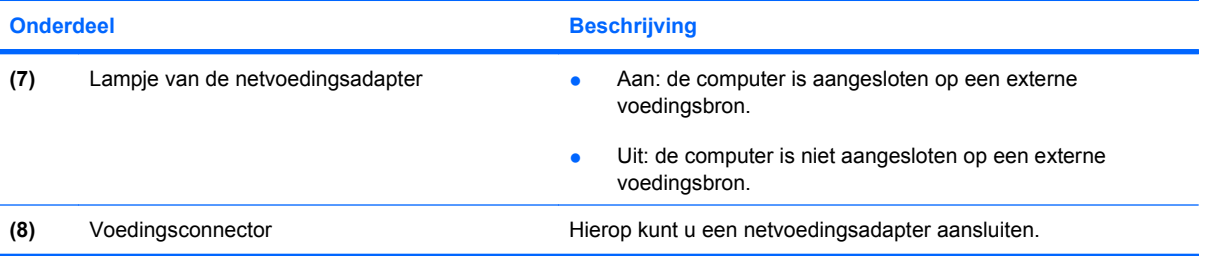

### <span id="page-15-0"></span>**Onderdelen aan de linkerkant**

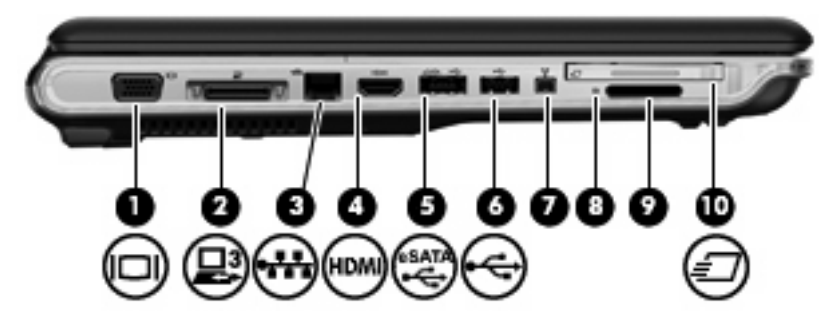

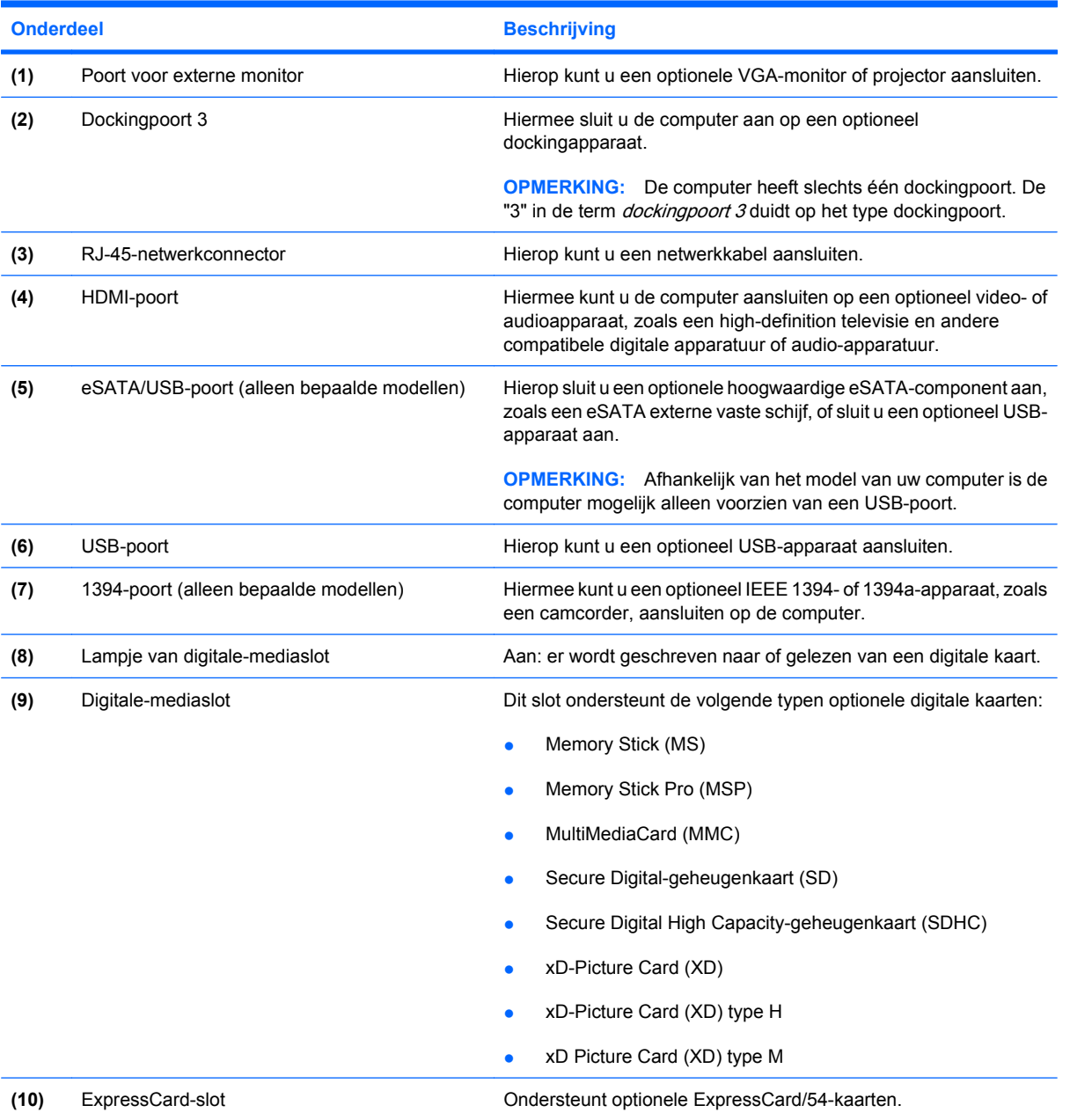

### <span id="page-16-0"></span>**Onderdelen aan de onderkant**

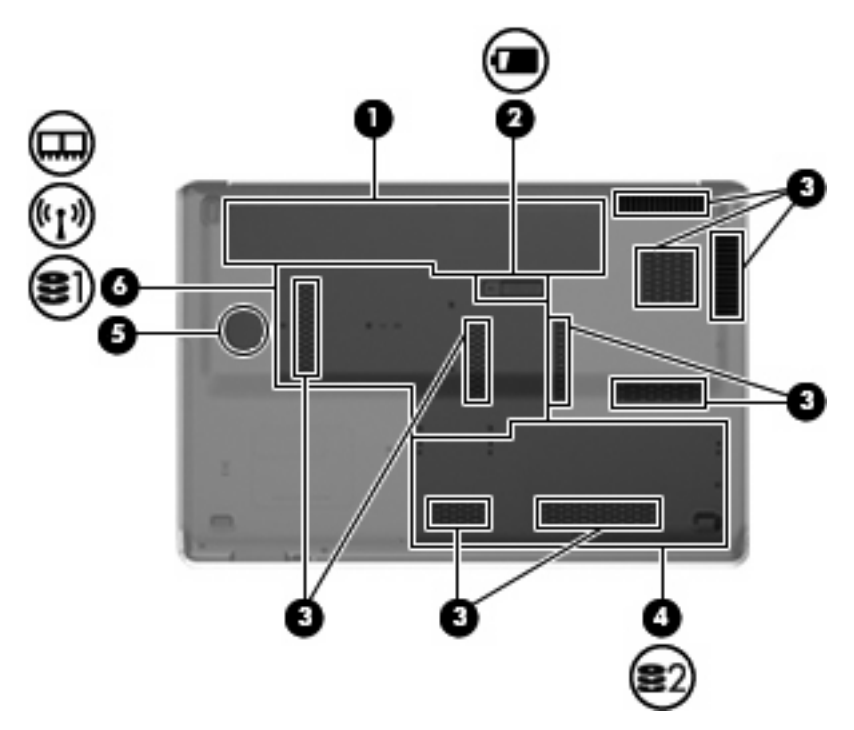

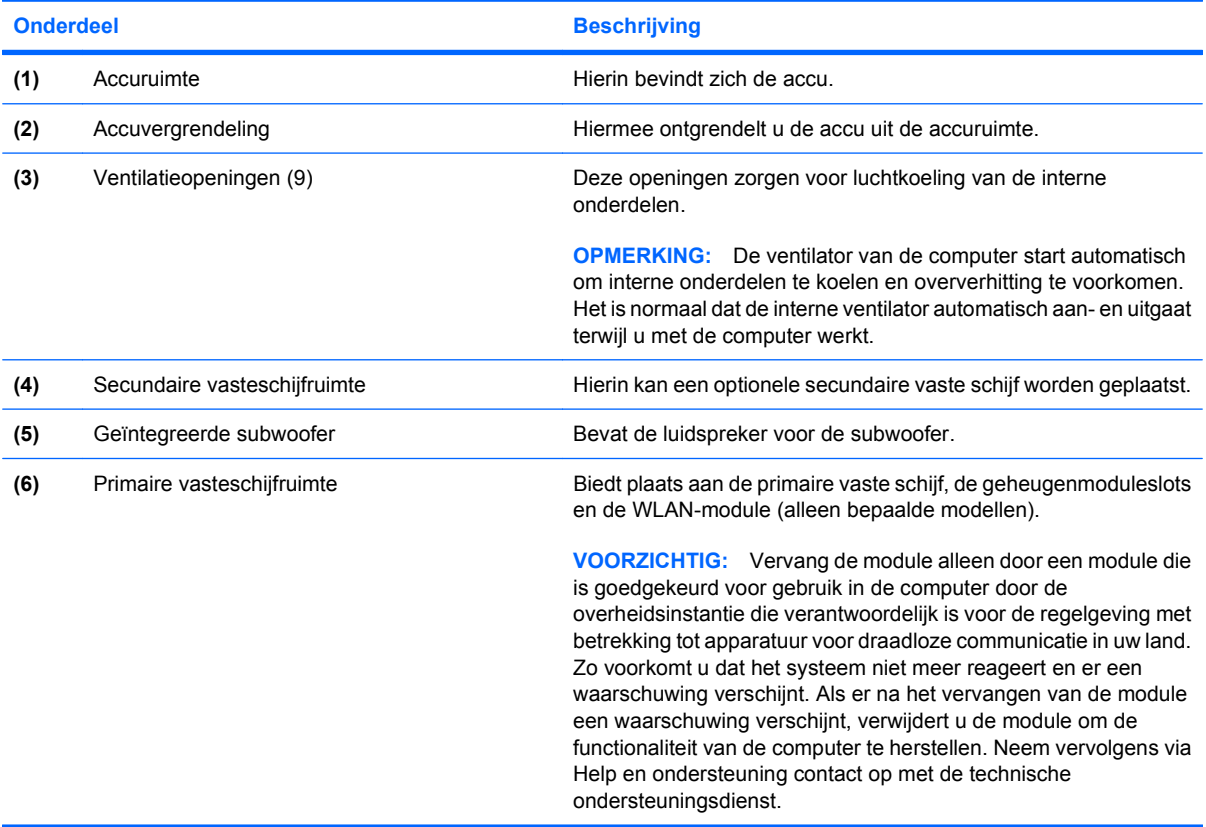

### <span id="page-17-0"></span>**Onderdelen van het beeldscherm**

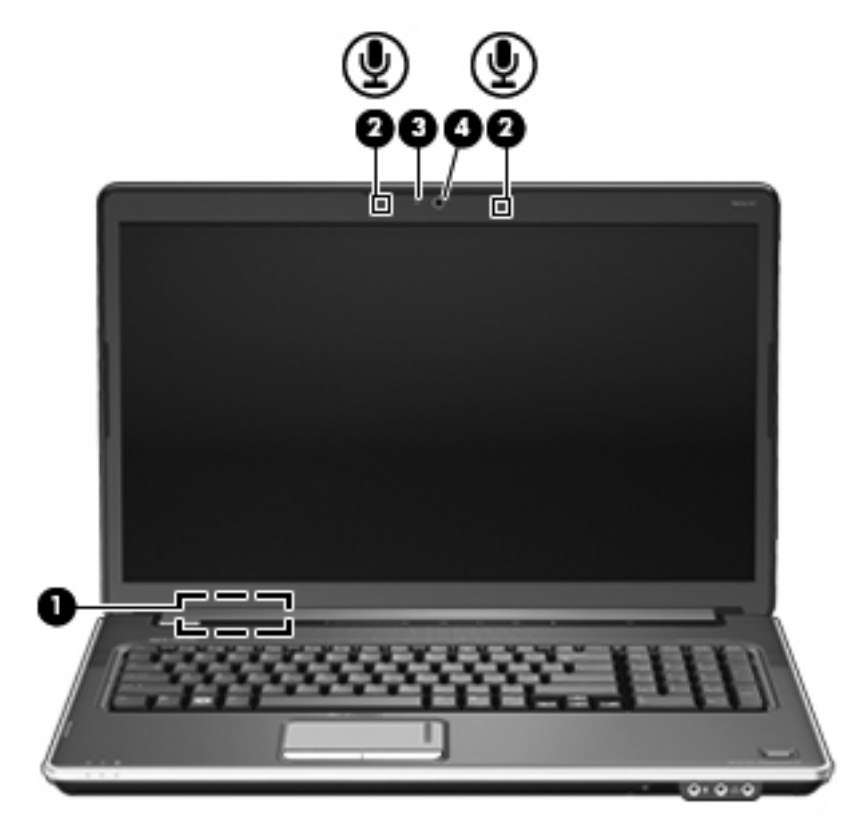

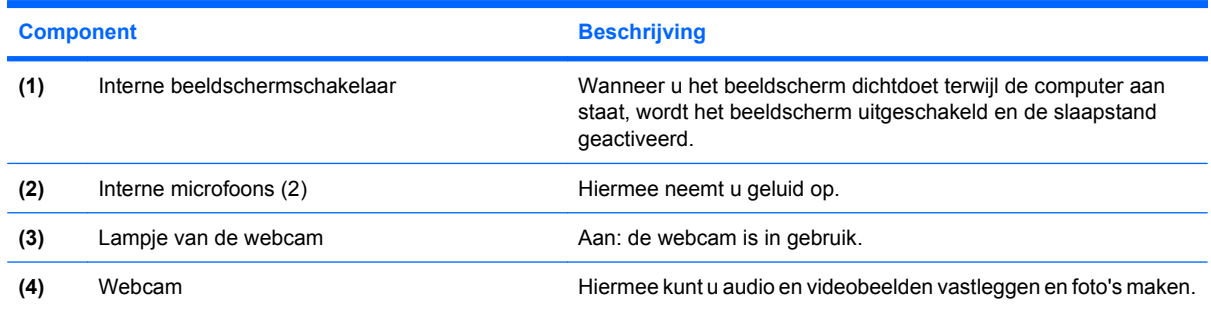

### <span id="page-18-0"></span>**Antennes voor draadloze communicatie (alleen bepaalde modellen)**

Bepaalde computermodellen zijn voorzien van minimaal 2 antennes die signalen verzenden naar en ontvangen van een of meer apparaten voor draadloze communicatie. Deze antennes zijn niet zichtbaar aan de buitenkant van de computer.

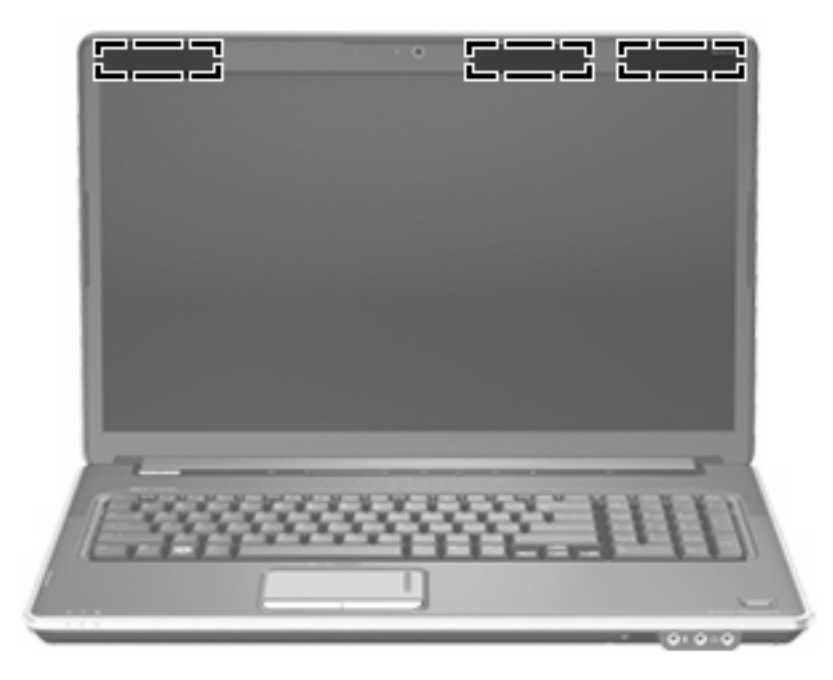

**OPMERKING:** Voor een optimale verzending houdt u de directe omgeving van de antennes vrij.

Voor informatie over de voorschriften voor draadloze communicatie raadpleegt u het gedeelte van Informatie over voorschriften, veiligheid en milieu dat van toepassing is op uw land/regio. Deze voorschriften vindt u in Help en ondersteuning.

## <span id="page-19-0"></span>**Overige hardwareonderdelen**

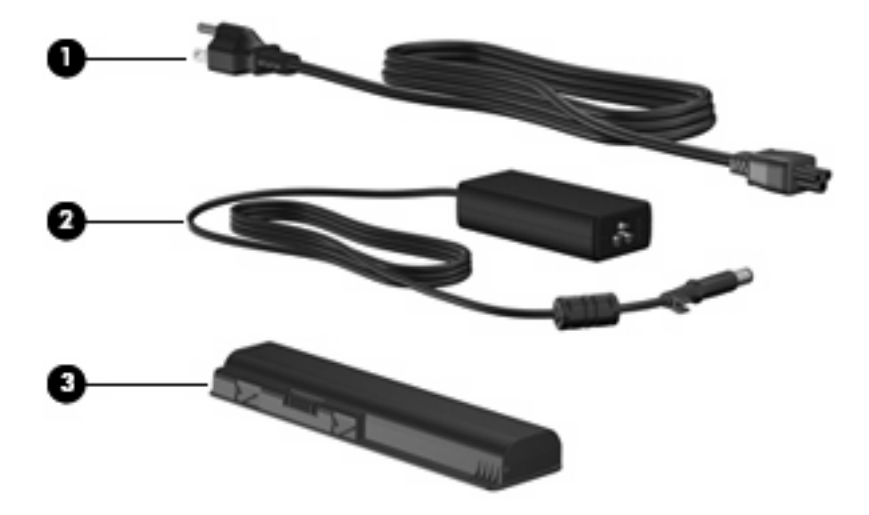

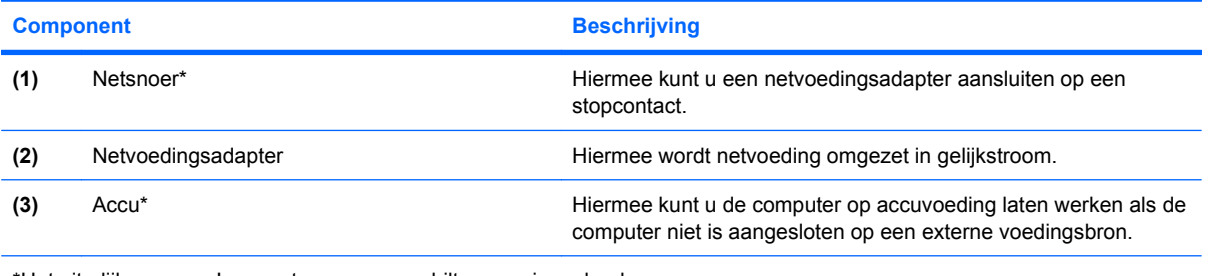

\*Het uiterlijk van accu's en netsnoeren verschilt per regio en land.

# <span id="page-20-0"></span>**3 Labels**

De labels die zijn aangebracht op de computer, bieden informatie die u nodig kunt hebben wanneer u problemen met het systeem probeert op te lossen of wanneer u de computer in het buitenland gebruikt.

Servicelabel: Bevat onder andere de volgende informatie:

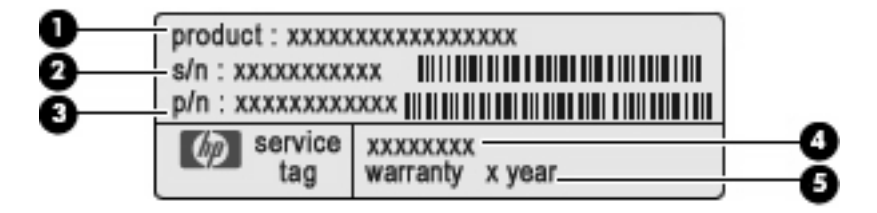

- Productnaam **(1)**. Dit is de productnaam die aan de voorkant van de notebookcomputer is bevestigd.
- Serienummer (s/n) **(2)**. Dit is een alfanumerieke identificatiecode die uniek is voor elk product.
- Artikelnummer/productnummer (p/n) **(3)**. Dit nummer geeft specifieke informatie over de hardwarecomponenten van het product. Het artikelnummer helpt een onderhoudstechnicus bij het bepalen van de vereiste componenten en onderdelen.
- Modelbeschrijving **(4)**. Dit is de alfanumerieke identificatiecode die u gebruikt wanneer u documenten, stuurprogramma's en ondersteuning voor de notebookcomputer zoekt.
- Garantieperiode **(5)**. Dit nummer geeft de lengte (in jaren) aan van de garantieperiode voor deze computer.

Houd deze gegevens bij de hand wanneer u contact opneemt met de technische ondersteuning. Het servicelabel bevindt zich aan de onderkant van de computer.

- Certificaat van echtheid van Microsoft®: Bevat de productcode voor Windows®. U kunt het productidentificatienummer nodig hebben wanneer u het besturingssysteem wilt bijwerken of problemen met het systeem wilt oplossen. Het certificaat bevindt zich aan de onderkant van de computer.
- Label met kennisgevingen: Bevat kennisgevingen betreffende het gebruik van de computer. Het label met kennisgevingen bevindt zich in de accuruimte.
- Label met modemkeurmerken: Bevat voorschriften en keurmerken van instanties die zijn vereist voor een aantal landen/regio's waarin het modem kan worden gebruikt. U kunt deze informatie nodig hebben als u de computer in het buitenland wilt gebruiken. Het label met modemkeurmerken bevindt zich aan de binnenkant van de primaire vasteschijfruimte.
- Certificeringslabel(s) voor draadloze communicatie (uitsluitend voor bepaalde modellen): Bevat (ten) informatie over optionele apparatuur voor draadloze communicatie en de keurmerken van

<span id="page-21-0"></span>diverse landen waar de apparatuur is goedgekeurd en toegestaan voor gebruik. Een optioneel apparaat kan een WLAN-adapter of een Bluetooth®-apparaat zijn. Als het model van uw computer is uitgerust met een of meer draadloze apparaten, is de computer voorzien van een of meer van deze certificeringslabels. U kunt deze informatie nodig hebben als u de computer in het buitenland wilt gebruiken. Labels met keurmerken voor apparaten voor draadloze communicatie bevinden zich aan de binnenzijde van de primaire vasteschijfruimte.

- SIM-label (Subscriber Identity Module, alleen bepaalde modellen): Bevat de ICCID (Integrated Circuit Card Identifier) van de SIM-kaart. Dit label bevindt zich in de accuruimte.
- Label met serienummer van HP module voor mobiel breedband (alleen bepaalde modellen): Bevat het serienummer van de HP module voor mobiel breedband. Dit label bevindt zich in de accuruimte.

# <span id="page-22-0"></span>**Index**

#### **Symbolen en getallen**

1394-poort, herkennen [10](#page-15-0)

#### **A**

Aan/uit-knop, herkennen [4](#page-9-0) Aan/uit-knop van het touchpad [2](#page-7-0) Aan/uit-lampje, herkennen [7](#page-12-0) Aan/uit-lampjes, herkennen [3](#page-8-0) Accu, herkennen [14](#page-19-0) Acculampje, herkennen [4](#page-9-0), [7](#page-12-0) Accuruimte [15](#page-20-0) Accuruimte, herkennen [11](#page-16-0) Accuvergrendeling, herkennen [11](#page-16-0) Afspelen/pauzeren, knop, herkennen [5](#page-10-0) Antennes [13](#page-18-0) Antennes voor draadloze communicatie [13](#page-18-0) Applicatietoets, Windows [6](#page-11-0) Audio-ingang (microfooningang), herkennen [7](#page-12-0) Audio-uitgang (hoofdtelefoonuitgang), herkennen [7](#page-12-0)

#### **B**

Besturingssysteem Microsoft, certificaat van echtheid, label [15](#page-20-0) productidentificatienummer [15](#page-20-0) Beveiligingskabel, bevestigingspunt, herkennen [8](#page-13-0) Bluetooth-label [16](#page-21-0)

#### **C**

Caps Lock-lampje, herkennen [3](#page-8-0) Certificaat van echtheid, label [15](#page-20-0) Compartiment geheugenmodule [11](#page-16-0)

Connectoren, voeding [9](#page-14-0)

#### **D**

Digitale-mediaslot, herkennen [10](#page-15-0) Digitale-mediaslot, lampje, herkennen [10](#page-15-0) Dockingpoort, herkennen [10](#page-15-0) Draadloze communicatie, knop, herkennen [5](#page-10-0) Draadloze communicatie, label met keurmerk [16](#page-21-0) Draadloze communicatie, lampje, herkennen [3](#page-8-0)

#### **E**

eSATA-/USB-poort, herkennen [10](#page-15-0) Esc-toets, herkennen [6](#page-11-0) ExpressCard-slot, herkennen [10](#page-15-0) Externe monitor, poort herkennen [10](#page-15-0)

#### **F**

Fn-toets, herkennen [6](#page-11-0) Functietoetsen, herkennen [6](#page-11-0)

#### **G**

Geheugenmodulecompartiment, herkennen [11](#page-16-0) Geïntegreerde webcam, lampje, herkennen [12](#page-17-0) Geluid harder, lampje, herkennen [3](#page-8-0) Geluid uit, knop, herkennen [5](#page-10-0) Geluid uit, lampje, herkennen [3](#page-8-0) Geluid uit-knop, herkennen [5](#page-10-0) Geluid zachter, lampje, herkennen [3](#page-8-0)

#### **H**

HDMI-poort, herkennen [10](#page-15-0) Hoofdtelefoonuitgang (audiouitgang) [7](#page-12-0) HP draadloosbreedbandmodule, label met serienummer [16](#page-21-0)

#### **I**

IEEE 1394-poort, herkennen [10](#page-15-0) In-/uitgangen audio-ingang (microfooningang) [7](#page-12-0) audio-uitgang (hoofdtelefoonuitgang) [7](#page-12-0) RJ-11 (modem) [8](#page-13-0) RJ-45 (netwerk) [10](#page-15-0) tv-antenne/-kabel [8](#page-13-0) Infraroodlens, herkennen [7](#page-12-0) Interne microfoons, herkennen [12](#page-17-0)

#### **K**

Kennisgevingen label met kennisgevingen [15](#page-20-0) label met modemkeurmerken [15](#page-20-0) labels met keurmerken voor draadloze communicatie [16](#page-21-0) Knoppen aan/uit-knop van touchpad [2](#page-7-0) afspelen/pauzeren [5](#page-10-0) draadloze communicatie [5](#page-10-0) geluid uit [5](#page-10-0) stoppen [5](#page-10-0) touchpad [2](#page-7-0) voeding [4](#page-9-0) volgende/vooruitspoelen [5](#page-10-0) vorige/terugspoelen [5](#page-10-0) Knoppen voor afspelen van media, herkennen [5](#page-10-0)

#### **L**

Label met modemkeurmerken [15](#page-20-0) Labels Bluetooth [16](#page-21-0) certificaat van echtheid van Microsoft [15](#page-20-0) HP draadloosbreedbandmodule [16](#page-21-0) kennisgevingen [15](#page-20-0) keurmerk voor draadloze communicatie [16](#page-21-0) modemkeurmerken [15](#page-20-0) servicelabel [15](#page-20-0) SIM [16](#page-21-0) WLAN [16](#page-21-0) Lampies aan/uit [7](#page-12-0) accu [4,](#page-9-0) [7](#page-12-0) Caps Lock [3](#page-8-0) digitale-mediaslot [10](#page-15-0) draadloze communicatie [3](#page-8-0) geluid harder [3](#page-8-0) geluid uit [3](#page-8-0) geluid zachter [3](#page-8-0) Num Lock [3](#page-8-0) schijfeenheid [4,](#page-9-0) [7](#page-12-0) touchpad [2](#page-7-0) voeding [3](#page-8-0) webcam [12](#page-17-0) Luidsprekers, herkennen [5](#page-10-0)

#### **M**

Microfooningang (audioingang) [7](#page-12-0) Microsoft, certificaat van echtheid, label [15](#page-20-0) Monitorpoort, extern [10](#page-15-0)

#### **N**

Netsnoer [14](#page-19-0) Netsnoer, herkennen [14](#page-19-0) Netvoedingsadapter, herkennen [14](#page-19-0) Num Lock-lampje, herkennen [3](#page-8-0)

#### **O**

Onderdelen achterkant [8](#page-13-0) beeldscherm [12](#page-17-0) bovenkant [2](#page-7-0) linkerkant [10](#page-15-0)

onderkant [11](#page-16-0) overige hardware [14](#page-19-0) rechterkant [8](#page-13-0) voorkant [7](#page-12-0) Optischeschijfeenheid, herkennen [8](#page-13-0)

#### **P**

Poorten 1394 [10](#page-15-0) docking [10](#page-15-0) eSATA/USB [10](#page-15-0) externe monitor [10](#page-15-0) HDMI [10](#page-15-0) USB [8](#page-13-0), [10](#page-15-0) Primaire vasteschijfruimte, herkennen [11](#page-16-0) Productidentificatienummer [15](#page-20-0) Productnaam en productnummer, computer [15](#page-20-0)

#### **R**

Reizen met de computer label met modemkeurmerken [15](#page-20-0) labels met keurmerken voor draadloze communicatie [16](#page-21-0) RJ-11-connector (modem), herkennen [8](#page-13-0) RJ-45-netwerkconnector, herkennen [10](#page-15-0) Ruimten accu [11](#page-16-0), [15](#page-20-0) primaire vaste schijf [11](#page-16-0) secundaire vaste schijf [11](#page-16-0)

#### **S**

Schijfeenheidlampje, herkennen [4,](#page-9-0) [7](#page-12-0) Schuifvlakken, van touchpad [2](#page-7-0) Schuifzone voor het geluidsvolume, herkennen [5](#page-10-0) Secundaire vasteschijfruimte, herkennen [11](#page-16-0) Serienummer, van computer [15](#page-20-0) Servicelabel [15](#page-20-0) SIM-label [16](#page-21-0) **Slots** beveiligingskabel [8](#page-13-0) digitale media [10](#page-15-0) ExpressCard [10](#page-15-0)

Stoppen, knop, herkennen [5](#page-10-0)

#### **T**

Toetsen esc [6](#page-11-0) fn [6](#page-11-0) functie [6](#page-11-0) toetsenblok [6](#page-11-0) Windows-applicaties [6](#page-11-0) Windows-logo [6](#page-11-0) Toetsenbloktoetsen, herkennen [6](#page-11-0) **Touchpad** herkennen [2](#page-7-0) knoppen [2](#page-7-0) schuifvlakken [2](#page-7-0) Touchpadlampje, herkennen [2](#page-7-0) Tv-antenne/-kabel, uitgang, herkennen [8](#page-13-0)

#### **U**

USB-poorten, herkennen [8](#page-13-0), [10](#page-15-0)

#### **V**

Ventilatieopeningen, herkennen [8,](#page-13-0) [11](#page-16-0) Vergrendeling accu [11](#page-16-0) Vingerafdruklezer, herkennen [5](#page-10-0) Voedingsconnector, herkennen [9](#page-14-0) Volgende/vooruitspoelen, knop, herkennen [5](#page-10-0) Volume uit, lampje, herkennen [3](#page-8-0) Vorige/terugspoelen, knop, herkennen [5](#page-10-0)

#### **W**

Webcam, herkennen [12](#page-17-0) Windows-applicatietoets, herkennen [6](#page-11-0) Windows-logotoets, herkennen [6](#page-11-0) WLAN-apparaat [16](#page-21-0) WLAN-label [16](#page-21-0) WLAN-module [11](#page-16-0)